## Desktop and Mobile Log In digital

Log in to accounts, your content formats will display in categories and in menu – checkout – enjoy!

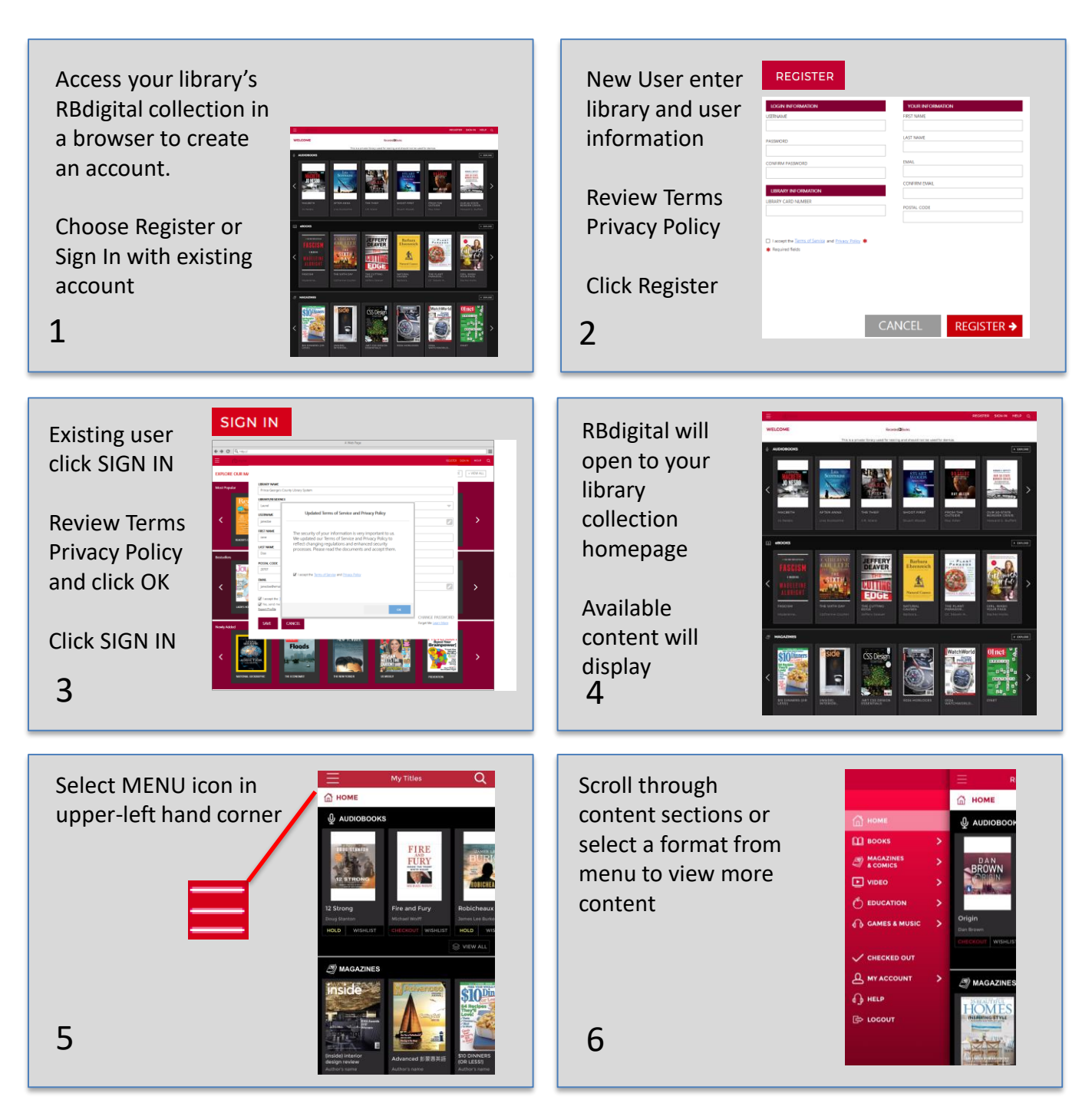

Note: Scroll through content formats and specific titles or services to view featured items. You may also search for additional items and/or tap on a title cover to open a detail page and complete checkout.

## digital Desktop and Mobile Log In

Log in to accounts, your content formats will display in categories and in menu – checkout – enjoy!

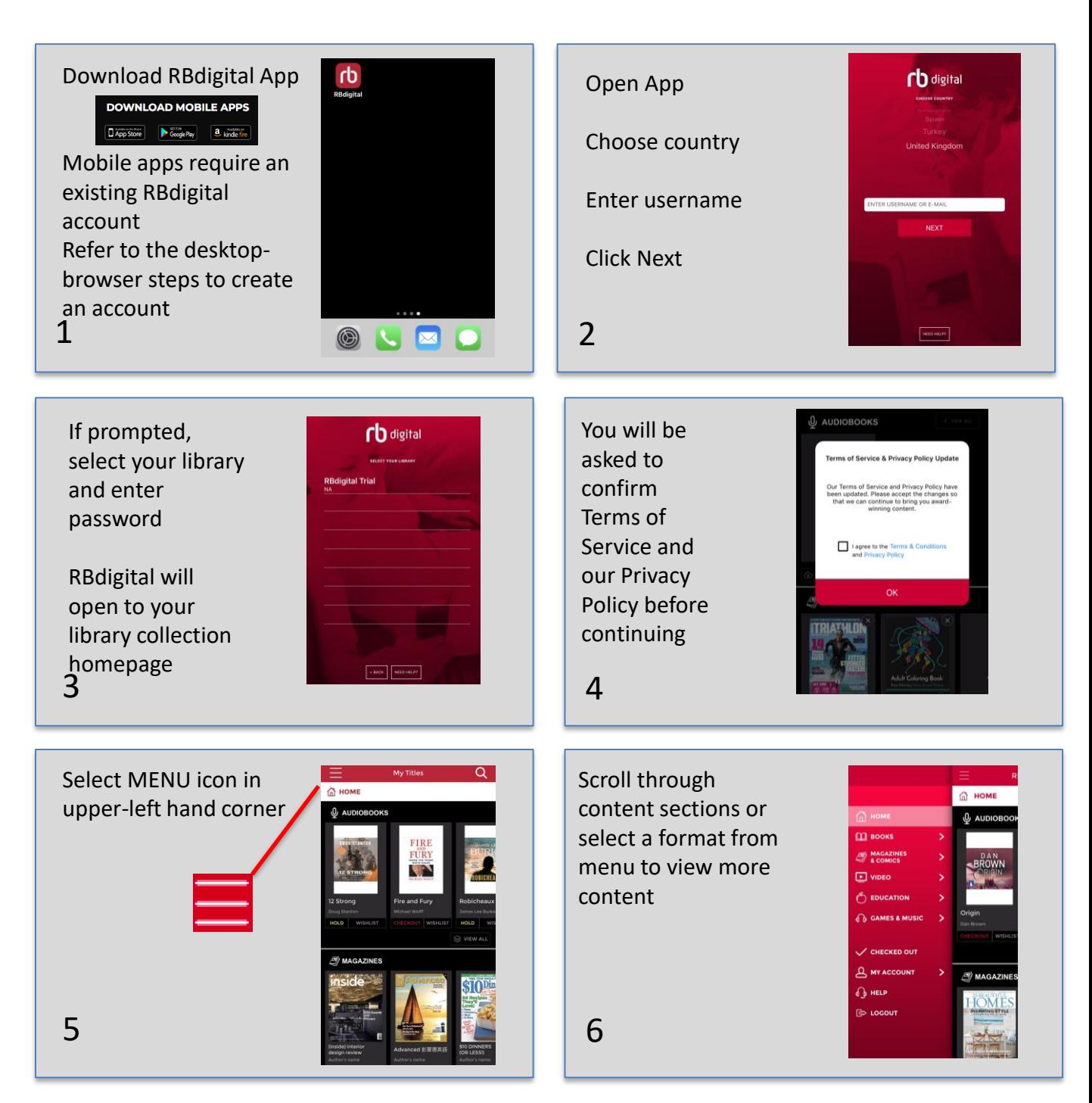

Note: Scroll through content formats and specific titles or services to view featured items. You may also search for additional items and/or tap on a title cover to open a detail page and complete checkout.

## digital Desktop and Mobile Log In

Log in to accounts, your content formats will display in categories and in menu – checkout – enjoy!

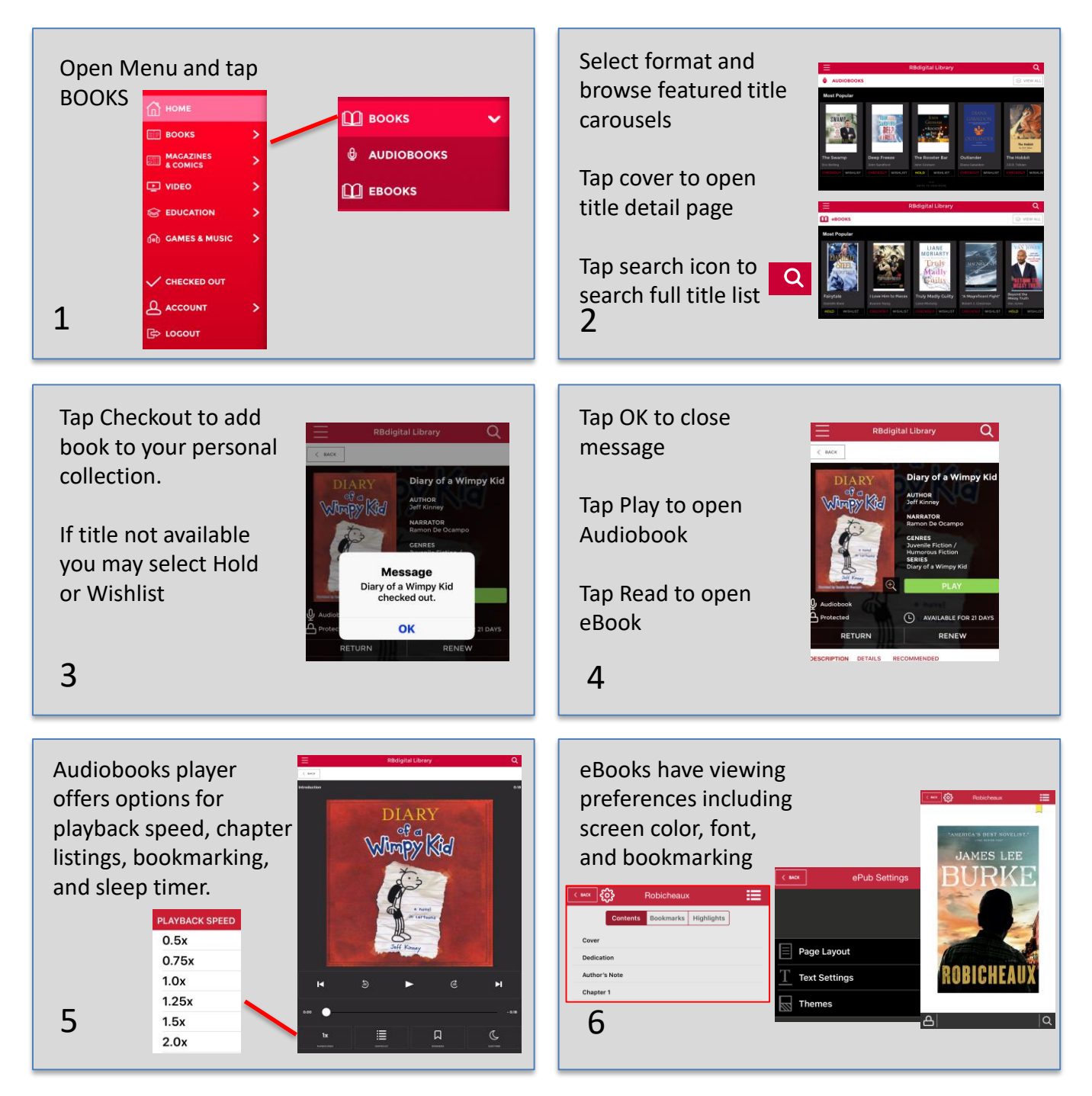

Note: Scroll through content formats and specific titles or services to view featured items. You may also search for additional items and/or tap on a title cover to open a detail page and complete checkout.